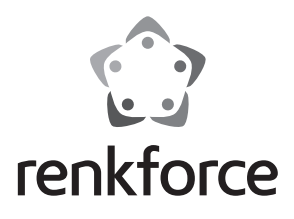

 $\circledcirc$  **Istruzioni** 

# **Lettore di schede USB3.0**

**N. ord. 1405805**

### **Uso previsto**

Il prodotto può essere collegato ad una porta USB di un computer ed è progettato per leggere e scrivere su schede di memoria adatte a tale scopo.

Osservare sempre le indicazioni di sicurezza e tutte le altre informazioni incluse nelle presenti istruzioni per l'uso.

Questo prodotto è conforme a tutte le normative nazionali ed europee vigenti. Tutti i nomi di società e prodotti sono marchi commerciali dei rispettivi proprietari. Tutti i diritti riservati.

#### **Dotazione**

- Lettore di schede
- Istruzioni

#### $\rightarrow$ **Istruzioni per l'uso aggiornate:**

1. Aprire il sito internet produktinfo.conrad.com in un browser od effettuare la scansione del codice QR raffigurato sulla destra.

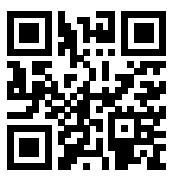

2. Selezionareil tipo di documento e la lingua e poi inserire il corrispondente numero ordine nel campo di ricerca. Dopo aver avviato la ricerca, è possibile scaricare i documenti trovati.

# **Spiegazione dei simboli**

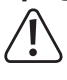

 Questo simbolo indica particolari pericoli connessi alla movimentazione, all'utilizzo o al funzionamento.

 Il simbolo della "Freccia" indica che vi sono suggerimenti e indicazioni speciali relativi al funzionamento.

### **Indicazioni di sicurezza**

 **La garanzia decade in caso di danni dovuti alla mancata osservanza delle presenti istruzioni! Non ci assumiamo alcuna responsabilità per danni consequenziali!**

 **Non ci assumiamo alcuna responsabilità in caso di danni a cose o a persone causati da un utilizzo inadeguato o dalla mancata osservanza delle indicazioni di sicurezza. In tali casi decade ogni diritto alla garanzia.**

- Per motivi di sicurezza e omologazione (CE) non è consentito lo spostamento fatto autonomamente e/o la modifica dell'apparecchio. Non aprire/ smontare!
- Il prodotto è destinato solo per l'uso in ambienti interni asciutti e chiusi, non idoneo per ambienti umidi o bagnati.
- Il prodotto non è un giocattolo e deve essere tenuto fuori dalla portata dei bambini.
- Far attenzione a non lasciare il materiale di imballaggio incustodito poiché potrebbe rappresentare un giocattolo pericoloso per i bambini.
- Maneggiare il prodotto con cura: esso può essere danneggiato da urti, colpi o cadute accidentali, anche da un'altezza ridotta.

#### **Messa in funzione, collegamento**

Collegare il lettore di schede a una porta USB del computer. Il computer non deve essere spento.

Il sistema operativo riconosce il nuovo Hardware e installa i driver necessari automaticamente; essi fanno parte del sistema operativo.

Sulla parte superiore del lettore di schede si accende un LED di alimentazione blu quando il lettore di schede è alimentato con corrente/tensione ed è pronto per il funzionamento.

# **Inserimento/rimozione del lettore di schede**

 Il lettore di schede è dotato di un totale di 6 slot che possono essere utilizzati solo uno alla volta.

Inserire una scheda di memoria nell'apposito slot del lettore di schede (si veda la stampa sul lettore di schede). Quando si effettua il collegamento osservare il corretto orientamento della scheda di memoria, quando si inserisce la scheda di memoria non forzare I

Quando il lettore di schede rileva una scheda di memoria, allora si accende un altro LED blu accanto al LED di alimentazione. Questo LED lampeggia durante l'accesso alla scheda di memoria per la scrittura/lettura.

Se una scheda di memoria viene rimossa dal lettore di schede (o il lettore di schede è scollegato dal computer), attendere fino a quando non si è ultimata la lettura/scrittura sulla scheda di memoria. Quindi, rimuovere la scheda di memoria dal lettore di schede.

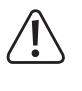

 Se la scheda di memoria viene estratta durante un'operazione di lettura-scrittura (o il lettore di schede è scollegato dal computer), i dati sulla scheda di memoria possono essere danneggiati, quindi può essere necessaria una nuova formattazione delle scheda di memoria.

#### **Lettura/scrittura della scheda di memoria**

Una scheda di memoria inserita nel lettore di schede è considerata come un disco removibile standard. Ad esempio, con il File Manager di Windows, è possibile accedere alla scheda di memoria per leggere i dati (o salvare i dati sulla scheda di memoria), proprio come su un disco rigido USB o chiavetta USB.

La velocità massima raggiungibile in lettura/scrittura da una scheda di memoria dipende dal tipo di scheda di memoria che si utilizza.

 Quando si scrive su schede di memoria SD/SDHC/SDXC, assicurarsi che la protezione di scrittura sia disabilitata (piccolo selettore sul lato della scheda di memoria).

# **Suggerimenti per le schede di memoria SDXC**

Per utilizzare le schede di memoria SDXC con Windows XP, è necessario un aggiornamento di Windows XP. È supportato solo il file system "exFAT" delle schede di memoria SDXC.

L'aggiornamento può essere scaricato all'indirizzo www.microsoft.com. Inserire nella barra di ricerca del browser Internet ad es. i termini di ricerca "exfat windows xp", al fine di trovare l'aggiornamento.

Con Windows Vista, è necessario installare almeno il Service Pack 1, in modo che le schede di memoria SDXC possano essere supportate dal lettore.

Le versioni più recenti di Windows supportano il file sistema "exFAT" direttamente dalle schede di memoria SDXC (ad es. Windows 7 o superiore).

### **Manutenzione e pulizia**

Il prodotto è esente da manutenzione. Lasciar eseguire la manutenzione o le riparazioni da un professionista. Non smontare.

Per la pulizia utilizzare un panno pulito, morbido e asciutto. La polvere può essere rimossa molto facilmente utilizzando un pennello morbido e pulito e un aspirapolvere. Non usare detergenti abrasivi, chimici o aggressivi poiché potrebbero causare lo scolorimento o anche cambiamenti sostanziali delle superfici.

#### **Smaltimento**

Il prodotto non va smaltito insieme ai rifiuti domestici.

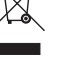

 Alla fine del suo ciclo di vita, smaltire il prodotto secondo le disposizioni di legge vigenti; consegnarlo ad esempio presso un punto di raccolta appropriato.

# **Dati tecnici**

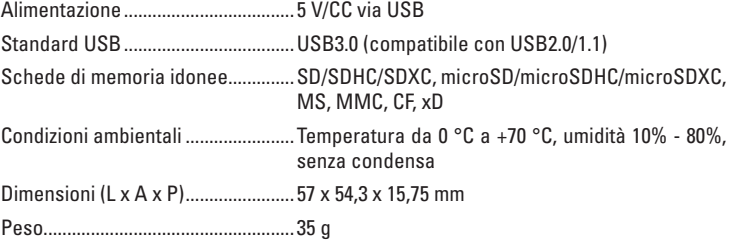

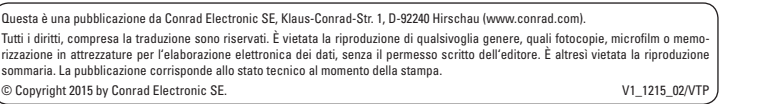

C E